**Group** 

### Haptic Interface for Surgical Manipulator User Manual, v 1.00

Manish Mehta, Piyush Poddar, and Jessie Young May 10, 2012

**Computer Integrated Surgery II, Spring 2012, Johns Hopkins University** 

## **Chapter 1**

# **User API Main Page**

#### **1.1 Introduction**

The JHU/APL snake manipulator can currently be controlled using three different modes of operation: separate control of each axis (rotation, translation, and bend cables) using the MATLAB keystroke controller, a point-and-click method that moves the manipulator to the PHANTOM**®** Premium haptic device's position, and a continuous mode where the manipulator tracks the PHANTOM position.

Researchers at the Johns Hopkins Applied Physics Lab, in collaboration with the Johns Hopkins University have developed the MATLAB keystroke controller. The point-and-click and continuous interfaces, developed as part of the Haptic Interface for Surgical Manipulator System's Spring 2012 Computer-Integrated Surgery II project, is a Win32 program developed in Visual Studio 2008 written in C++. It interfaces with the PHANTOM's API, the Open Haptics API, and the MATLAB engine library to call functions in MATLAB, such as one that initializes the keystroke controller.

#### **1.2 Functional Overview**

The manipulator can bend left and right in a single plane. It is actuated by two wire cables threaded through the hollow cannula of the manipulator, which pull to bend the end effector. The two cables are actuated by 2 PMX stepper motors from Arcus Technologies, Inc., which interface with the PC via USB. The manipulator is mounted on a  $Y-\theta$ stage, which is actuated by a DMX integrated stepper motor controller. This unit allows for rotation and translation.

#### **1.3 Instructions**

Modify the state in the main.cpp file in the Visual Studio solution to change the control mode. Set state  $= 1$  to enable point-and-click and state = 2 to enable continuous motion control. Build the Visual Studio solution in either Debug or Release Academic Edition, which is necessary for using the Open Haptics API.

To run the program, make sure first that a ManualControlGUI (the MATLAB manipulator keystroke controller) instance does not currently exist in the MATLAB workspace. It is recommended that the user close all sessions of MATLAB to delete any current ManualControlGUI instances.

Turn on the power for both the PMX and DMX motor controllers and for the PHANTOM. The user can verify that the PHANTOM is responsive and oriented correctly if he or she suspects that it is not, by running the PhantomTest program packaged with the PHANTOM driver software to view each of its encoder inputs.

Run the main.cpp program file. Wait for a new MATLAB process window to pop up. The manipulator will then do a bump test of the PMX motors, a translational bump test, and automatic bend calibration of each cable. Wait until the motors have stopped moving. A GUI window with the MATLAB keystroke controller should pop up; if it does not, it may mean that the program was not able to connect to the serial port properly. Close MATLAB, stop the C++ program, and toggle the power for the manipulator to reset the connection. You may also need to disconnect or reconnect the FireWire camera USB cable, but this is usually not necessary. If the expected events happen in the correct order, the PHANTOM is now ready to control the manipulator tip position using one of the abovementioned modes.

Note that if at any point you notice that either one of the PMX motors has moved all the way back on its axis (towards each motor's respective J+ direction) but is unable to achieve full bend, this may either mean that the cable has slipped and needs to be re-tensioned. The MATLAB script AutomaticBendCalibration is called every time the C++ program

is run, so the user does not need to worry about manually re-calibrating bend after adjusting cable tensions or replacing cables.

To end the program, close MATLAB. The manipulator will automatically return to its home position by rotating to its start position so that the cables will not be twisted the next time the program runs. It will also slacken all cables and translate to the home position. Close the C++ program and shut off power to the manipulator and to the PHANTOM. Failure to do so may cause the hardware to overheat.

#### **1.3.1 Point-and-Click Mode**

This mode was implemented using position control. The user specifies an (x, y, z) position in Cartesian coordinates by pressing the button on the PHANTOM stylus and releasing at when the stylus tip is at the desired target position. Note that every point in the PHANTOM workspace directly maps, after being scaled by a configurable scaling factor, to a point in the manipulator workspace.

Please make sure that the previous command has finished executing (after all the motors have stopped moving) before executing the next command.

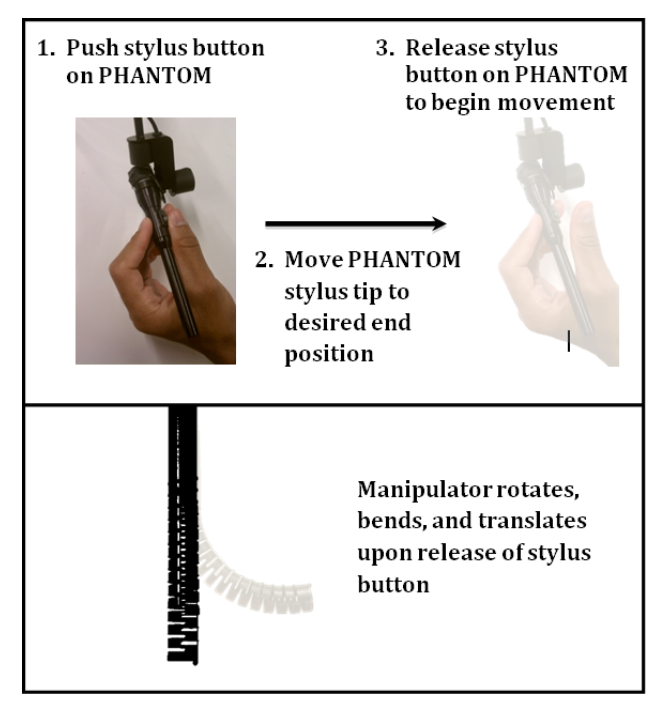

**Figure 1: Point/click interface**

#### **1.3.2 Continuous Mode**

In continuous mode, the manipulator tracks the position of the PHANTOM's rotation and translation when the stylus button is not held down. To begin, first press the button to activate the continuous mode. To bend the cable, hold down the stylus button and move the PHANTOM along the PMX cable axes (as currently indicated by black arrows on blue tape on the manipulator body). To rotate the manipulator, trace out steady circles in either clockwise or counterclockwise directions without pressing the button. To translate, move the stylus backwards and forwards without pressing the button.

Based on suggestions from subject trials, we de-coupled the rotational and translational degrees of freedom. Therefore, when the user is trying to only rotate, the manipulator should not experience unwanted translation and vice versa.

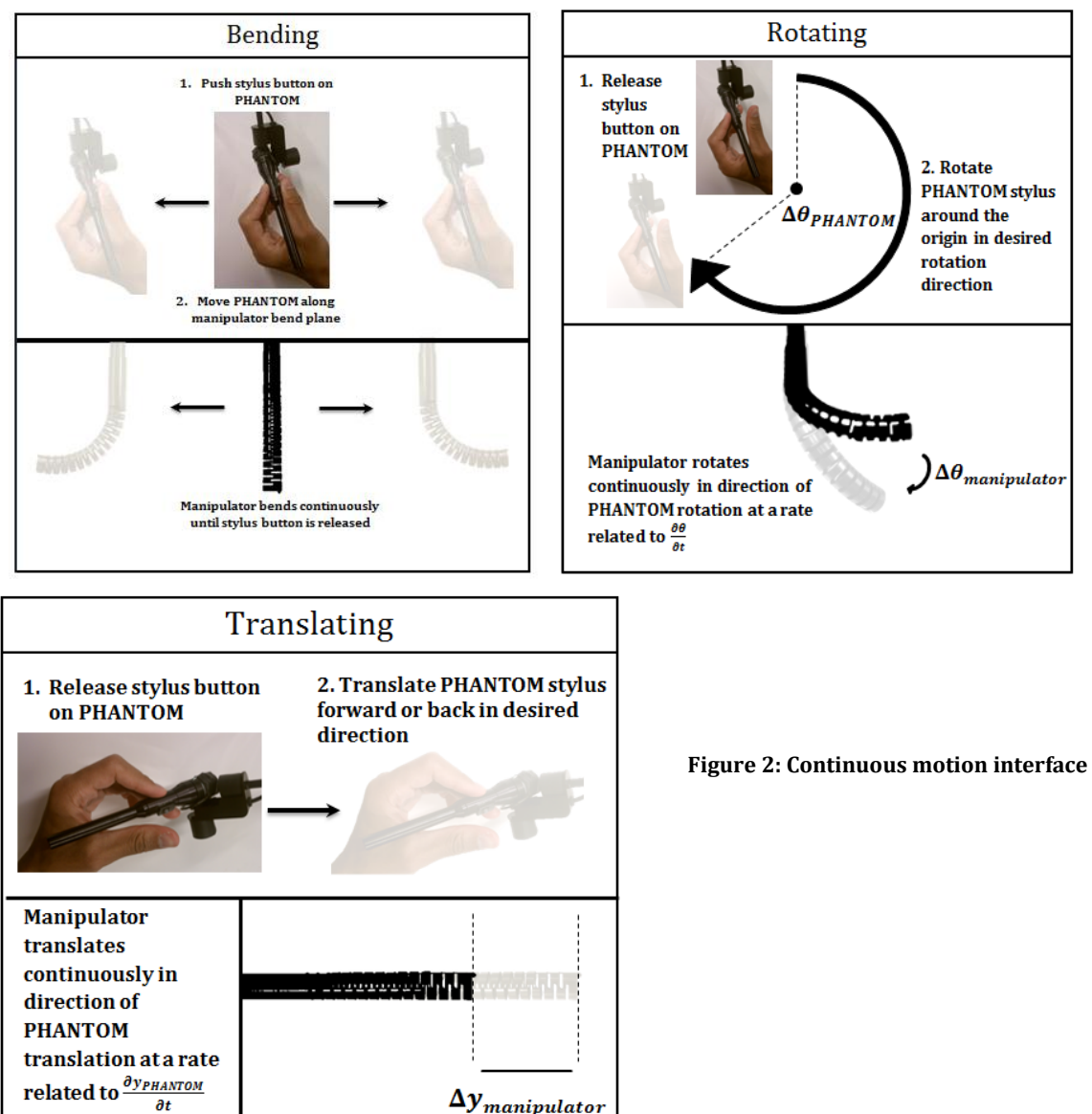

## **Chapter 2**

## **User API Function Listing**

This section contains a selected list of functions and accompanying brief descriptions.

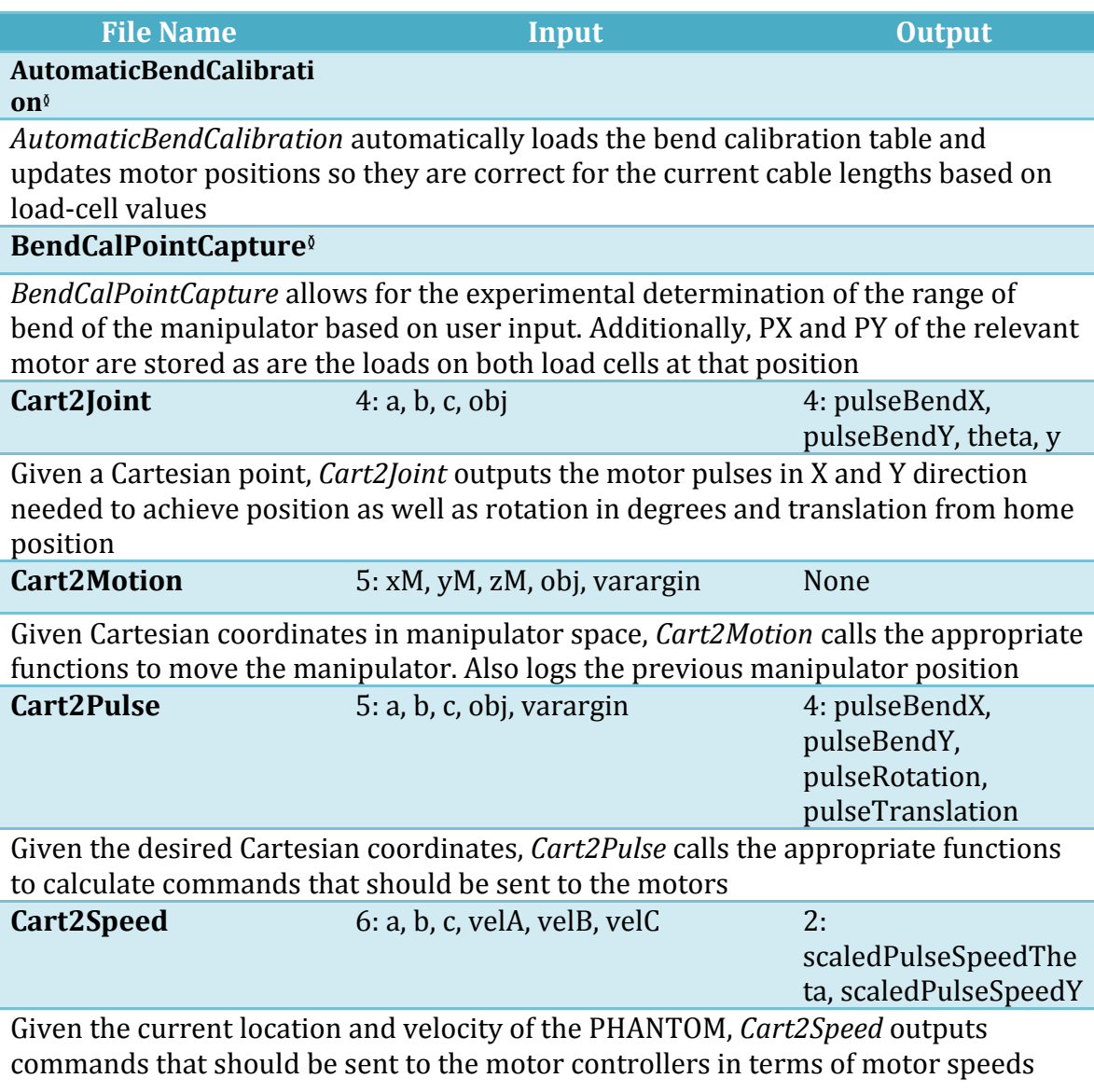

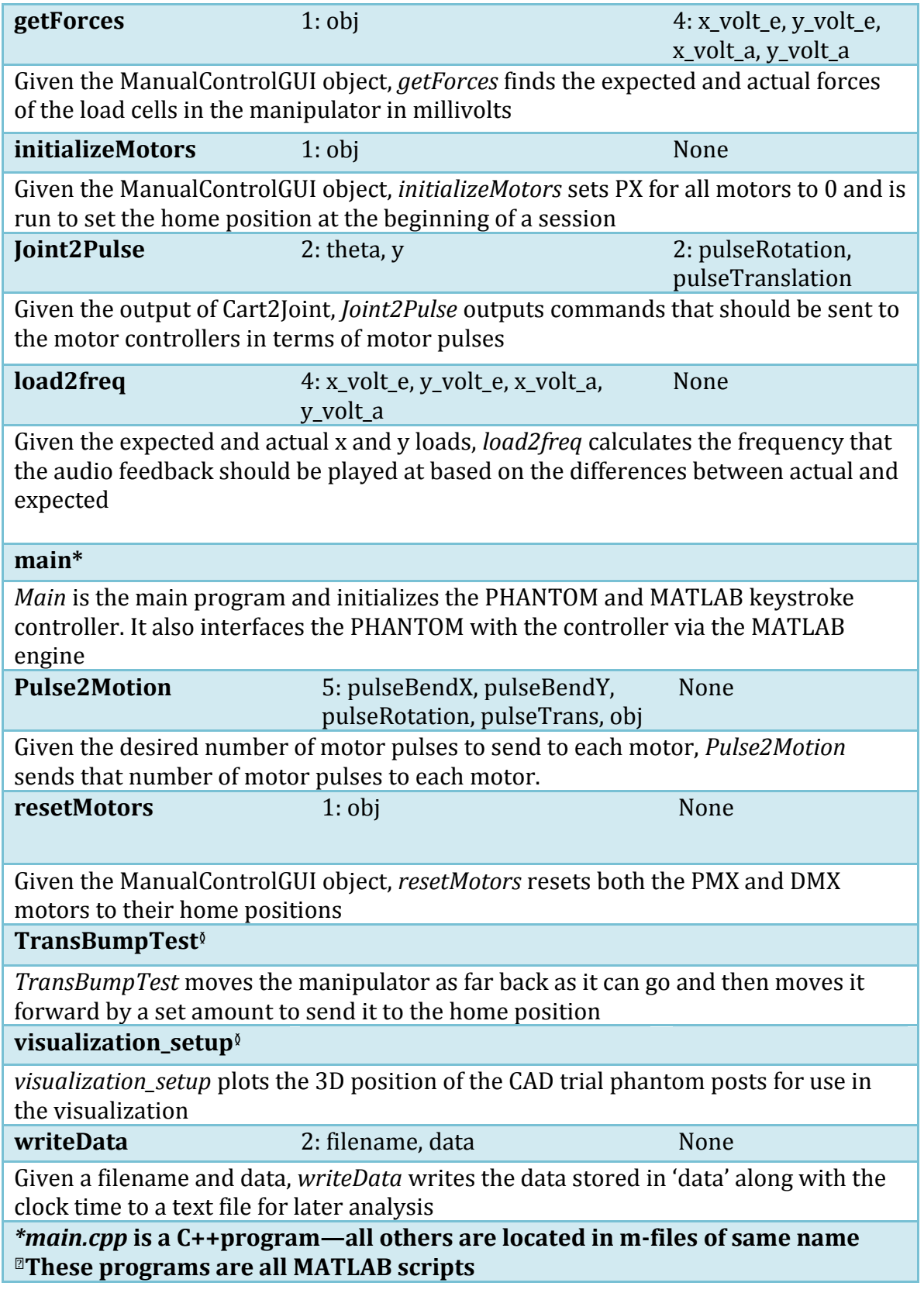